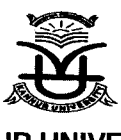

#### KANNUR UNIVERSITY Single Window Cell

#### No. SWCISWC llr18054l202L Dated: 03.09.2022

#### **CIRCULAR**

Sub:- lmplementation of Academic Bank of Credits(ABC)

Ref :- l.Letter No DO:NeGD/05-0112022 Dated L6-O8-2O22 received from Digital tndia Corporation

- 2. Letter No. D.O. F. No. 1-1/2022(ABC) dated 13.5.2022
- 3. Minutes of the meeting held on 26.8.2022 at the Office of the PVC.

As per the reference cited 1 and 2 above it has been directed to enroll students in Academic Bank of Credits (ABC); the digital platform developed by the National e-Governance Division under Digilocker frame work to digitally store the academic credits earned by students from Higher Educational lnstitutions facilitating students to choose their own learning path to attain degree / Diploma/ certificates, working on the principle of multiple entry -multiple exists as well as any time, anywhere, and any - level of learning.

ln the letter, it has been asked to register all higher educational institutions in ABC platform and the students to create their ABC lDS. Further all the Higher Educational lnstitutions are requested to capture the ABC lD s of the students during the admission process, so that at the time of academic credit data uploading, credits can be accumulated in their respective ABC account.

ln light of the reference cited 3 above, I request you to direct all the students to enroll in ABC website. User Manual for registration to ABC website is enclosed.

Encl: copy of the letters as per reference and User Manual for registration to ABC website

 $S/I -$ 

Jisha K P Assistant Registrar ll For REGISTRAR

To:

1. All the affiliated colleges 2.All the Teaching Departments/ Centers

Copy to.

Stock File

 $\mathcal{A}$ phr $^{o\downarrow}$  $ed$  for 1ssue  $e$ ction office

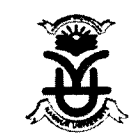

Registrar Kannur University <registrar@kannuruniv.ac.in>

#### Fwd: Urgent & Important || Regarding Implementation of Academic Bank of Credits (ABC) in all Higher Education lnstitutions in Kerala (https://www.abc.gov.in/) PID  $Ac$ ,j 1 message KANNURU FFri, Aug 26, 2022 at 10:49 PM Pro Vice Chancellor Kannur University <pvc@kannuruniv.ac.in>  $DPT$ To: Registrar Kannur University <registrar@kannuruniv.ac.in>  $26$  alle 2022  $rac{15538}{100}$ rl3.i;l Forwarded message ---------PF | RTI From: Vice Chancellor Kannur University <vc@kannuruniv.ac.in j<br>K, Jaco

Date: Thu, Aug 25, 2022at 8:59 PM

Subject: Fwd: Urgent & Important || Regarding Implementation of Academic Bank of Credits (ABC) in all Higher Education Institutions in Kerala (https://www.abc.gov.in/)

To: Controller of Examination Kannur University <ce@kannuruniv.ac.in>, Pro Vice Chancellor Kannur University <pvc@kannuruniv.ac.in>

- Forwarded message -

From: PRAKASH KUMAR PANDEY <prakashk.pandey@digitalindia.gov.in>

Date: Mon, Aug 22, 2022, 12:45 PM

Subject: Urgent & Important || Regarding Implementation of Academic Bank of Credits (ABC) in all Higher Education lnstitutions in Kerala (https://www.abc.gov.in/)

To: <vc@kannuruniv.ac.in>, <vc@kau.in>, <gp@niist.res.in>, <vc@uoc.ac.in>, <rector@cusat.ac.in>,

<vckeralauty@gmail.com>, <vc@kufos.ac.in>, <vc@kuhs.ac.in>, <vc@kvasu.ac.in>, <sheenashukkur@gmail.com>, <pvc@mgu.ac.in>, <vc@nuals.ac.in>, <ssusvc2013@gmail.com>, <vc@temu.ac.in>, <vicechancellor@cvv.ac.in>, <director@iist.ac.in>, <ksd@iist.ac.in>, <byranasuresh@gmail.com>, <vicechancellor@kalamandalam.org>, <pstokeralavc@yahoo.co.in>, <regrku@gmail.com>, <vc@ktu.edu.in>, <vc@cusat.ac.in>, <vc@ssus.ac.in>, <vcoffice@uoc.ac.in>, <vc@mgu.ac.in>

Cc: lshitha Roy IAS <secy.hedu@kerala.gov.in>, <anilgovind1971@gmail.com>, <srsanthosh1967@9mail.com>, <sajukumar.smaron@gmail.com>, <rajeshmadhavan2006@gmail.com>, <pssreedevil968@gmail.com>, Rakesh Assistant <rakesh101873@kerala.gov.in>, Vyga V R <vyga.ksitm@kerala.gov.in>

Dear Sir/Madam,

As directed by the competent authority, We are sharing a letter for implementing the Academic Bank of Credits (ABC) by the Higher Educational Institutions (HEIs) in your state. At this moment, we request the HEIs to register on the Academic Bank of Credits (ABC) portal (https://www.abc.gov.in/) and also start capturing the ABC ID of the students during the admission process. A step-wise guideline on how to create the ABC ID for the students is enclosed for reference. This can be put on the Notice Board or Website of the Higher Education Institutions for student awareness.

- . Students/Candidates need to register at https://www.abc.gov.in/, under My account (Student).
- . All Higher Education Academic lnstitutions need to register on ABC within this month, they may register through their NAD admin login (https://nad.digilocker.gov.in/).

For any further clarifications, you may kindly contact Shri Prakash Kumar Pandey, Manager (DigiLocker-NAD/ABC) at 9711133792, email: prakashk.pandey@digitalindia.gov.in

#### Enclosures:

- 1. Letter from CTO (NeGD), Gol,\_08\_2022
- 2. Letter from UGC dated 13lh May 2022
- 3. ABC Flyer\_Brochure
- 4. Academic-Bank-of-Credits\_User\_Manual\_V3

#### With Regards,

#### **Prakash Pandey**

#### Manager

Mobile: +91-9711133792

Email prakashk.pandey@digitalindia.gov.in

National eGovernance Division (NeGD)

#### Ministry of Electronics and Information Technology (MeitY), Government of India

Digital India Corporation (DIC), Electronics Niketan, 4th Floor, 6 CGO Complex, New Delhi, India-110003  $\overline{\phantom{a}}$ 

| https://www.meity.gov.in/ | https://dic.gov.in/ | https://negd.gov.in/ | https://nad.gov.in/ | https://www.abc.gov.in/ | https://www.digilocker.gov.in/ | https://nad.digitallocker.gov.in/

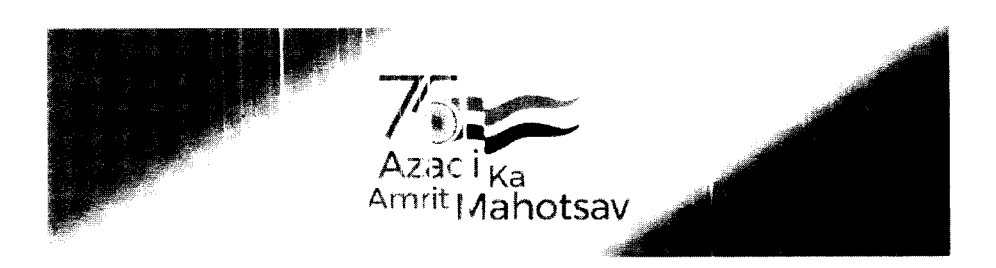

#### 4 attachments

- 1. Letter from CTO (NeGD), Gol, for Students\_ABC\_ID\_08\_2022\_NEP\_2020.pdf 93K
- 2. Letter for ABC from UGC Dated 13th May 2022.pdf 138K
- 3. ABC Flyer\_Brochure\_NEP\_2020.pdf 1662K
- █ 4. Academic-Bank-of-Credits\_User\_Manual\_V3.pdf<br> 1518K

## Digital India Corporation and डिजिटल इंडिया कॉर्पोरेशन

(A Section 8 Company) Ministry of Electronics and Information Technology, Govt. of Indla

(धारा 8 कंपनी) इलेक्ट्रॉनिक्स और सुचना प्रौद्योगिकी मंत्रालय. **भारत सरकार** 

> DO: NeGD/05-01/2022 16th August 2022

#### Sub: lmplementation of Academic Bank of Credits (ABC)

Reference: University Grants Commission (UGC) letter no. 1-1/2022(ABC) even dated 13th May 2022 regarding lmplementation of Academic Bank of Credits (ABC)

Dear Sir/Madam,

As you are aware, the Academic Bank of Credits (ABC) will digitally store the academic credits earned by students from Higher Educational lnstitutions facilitating students to choose their own learning path to attain degree/Diploma/Certificates, working on the principle of multiple entry-multiple exits as well as any-time, any-where, and any-level of learning. The ABC platform has been developed by the National e-Governance Division (NeGD) of the Ministry of Electronics and lnformation Technology (MeitY) under the DigiLocker framework.

2. The realization and effectiveness of ABC depend upon how quickly all Higher Educational lnstitutions register with it and students create their ABC lDs. Approximately 600 academic institutions including various Universities, Central Higher Educational lnstitutions, Autonomous Colleges, etc. are registered with ABC and many students have created their ABC account for credit accumulation, recognition, redemption and transfer.

3. Considering the admission process for the ongoing academic session and the significance of this important Digital initiative in the education sector, Higher Educational lnstitutions are requested to capture the ABC lDs of the students during the admission process, so that at the time of academic credit data uploading, credits can be accumulated in their respective ABC account.

4. l, therefore, request your personal intervention to ensure that your academic institution comes on board with ABC and uploads academic data with students' earned credit obtained during or after the academic year 2021-2022 along with students' ABC lD at the earliest.

5. For further assistance Mr. Durgaprasad Dash, Additional Director, NeGD (Email: durga@digitalindia.gov.in M-7735001000) or Mr. Abhinav Sharma, Nodal Officer ABC/NAD, NeGD (Email: abhinav.sharma1@digitalindia.gov.in M-9582916201) may be contacted.

Yours sincerely

(Debabrata Navak) Senior Director

To

The Vice-Chancellors of all Universities/Directors of all HEls The Principals of all Autonomous Colleges

Copy To:

The Chairman, UGC The Chairman, AICTE

> Electronics Niketan Annexe, 6, CGO Complex Lodhi Road, New Delhi - 110003 (India) इलेक्ट्रॉनिक्स निकेतन उपभवन, 6, सीजीओ कॉम्प्लेक्स, लोधी रोड, नई दिल्ली - 110003 (भारत)

Tel.: +91 [11] 24360199, 24303599, 24303500, 24303555, 24301756; CIN NO: U72900MH2001NPL133410 Website: www.dic.gov.in

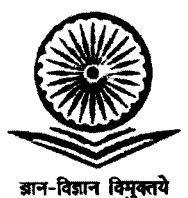

प्रो. रजनीश जैन सचिव

#### Prof. Rajnish Jain **Secretary**

#### D.O.F. No. 1-1I2022(ABC) 'l3rh May,2022

विश्वविद्यालय अनुदान आयोग **University Grants Commission** 

 $f(x)$ क्षा मंत्रालय, भारत सरकार $\overline{f}$ (Ministry of Education, Govt. of India)

बहादरशाह जफ़र मार्ग, नई दिल्ली-110002 Bahadur Shah Zafar Marg, New Delhi-110002 Ph.: 011-23236288/23239337 Fax: 011-2323 8858

E-moil: seq.ugc@nicin

#### Subject: lmplementation of Academic Bank of Credits (ABC) on urgent basis

सत्यमेव **ब**य

Respected Madam/Sir,

As you are aware, the Commission with the concurrence of Ministry of Education had notified "The University Grants Commission (Establishment and Operation of Academic Bank of Credits in Higher Education) Regulations.2021" in the Gazette of lndia on 28<sup>th</sup> July, 2021. The Academic Bank of Credits (ABC) platform has been developed by the National e-Governance Division (NeGD) of Ministry of Electronics and lnformation Technology (MeitY) under DigiLocker framework, with facility/functionality of opening Academic Account by the students and on-boarding of Higher Educational lnstitutions (HEls).

Academic Bank of Credits will digitally store the academic credits earned by students from HEIs registered with ABC, for awarding degree/Diploma /Certificates taking into account credits earned by students. ABC will ensure the opening, closure, and validation of Academic Bank of Accounts, verification, accumulation, and transfer or redemption for students. ABC facilitate students to choose their own learning path to attain a degree /Diploma /Certificates, working on the principle of multiple entry-multiple exit as well as anytime, any-where, and any-level learning.

To enhance the reach of the ABC programme, all Higher Educational lnstitutions are requested to take action on the following on urgent basis:

- . Register your lnstitution on ABC (www.abc.gov,in).
- Upload data of Student Credits obtained during or after the academic year 2021-22.
- . Make the students of your lnstitution aware about ABC facility and encourage and hand-hold them for opening Academic Bank Account on ABC portal (www.abc.gov.in).
- . Create a hyperlink of ABC URL, i.e.. www.abc.gov.in on your lnstitution's respective website's home page.
- Depute the Nodal Officers for implementing ABC and reflecting their details on their websites.
- . Higher Educational lnstitutions may insist their students to fill up ABC id on all examination form.

For any further information, you can contact ABC Cell of UGC on 011-24116316 & abc.ugc@gmail.com

With kind regards,

Yours sincerely,

To the contract of the contract of the contract of the contract of the contract of the contract of the contract of the contract of the contract of the contract of the contract of the contract of the contract of the contrac

- 
- The Vice-Chancellors of all Universities/Directors of all HEIs
- . The Principals of all Autonomous Colleges

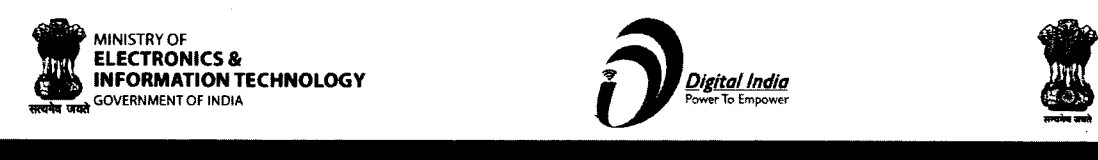

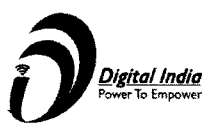

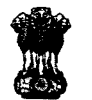

I

Ministry of Education Government of lndia

;o

a a o

n o

A8[ b

## ACADEMIC BANK OF CREDITS Enabling students mobility across higher education

## What is Academic Bank of Credits?

As per National Education Policy 2020, Academic Bank of Credits (ABC) is a nationallevel facility to promote flexibility of curriculum framework and provide academic mobility of students with appropriate credit transfer mechanism to choose their own learning path to attain a Degree/Diploma/PG-diploma, etc, working on the principle of multiple entry-multiple exit as well as any-time, any-where, and any-level of learning.

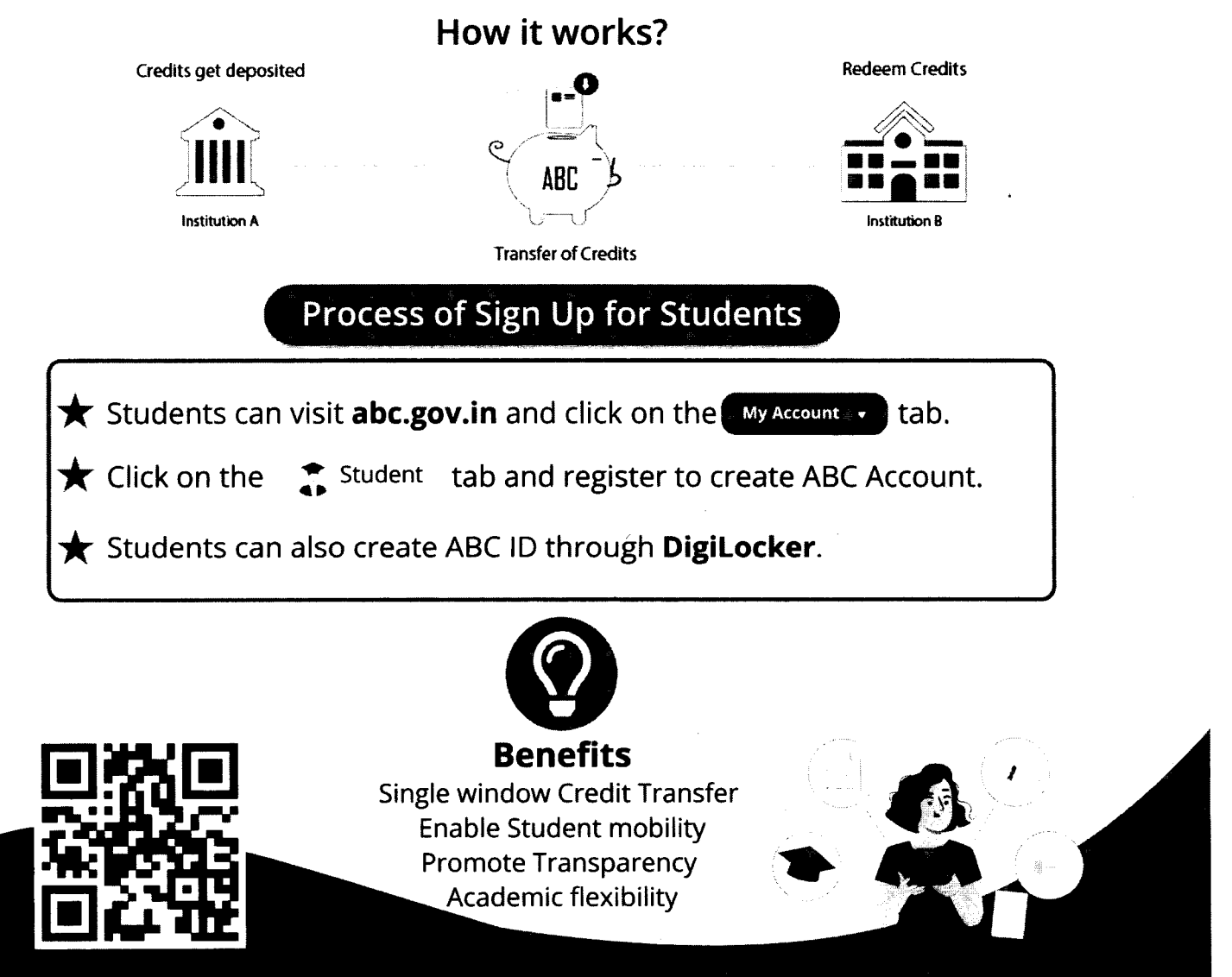

**ACADEMIC BANK OF CREDITS** Ministry of Education, Government of India

## **ACADEMIC BANK OF CREDITS**

#### Ministry of Education, Government of India

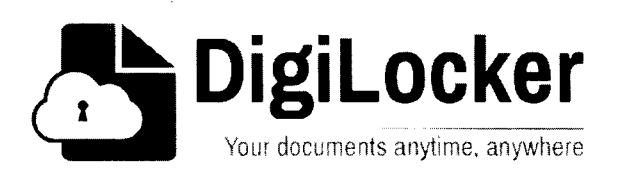

## Student Registration and Credit Transfer under ABC

## **User Manual**

Date: 17 July 21

Version: 1.1

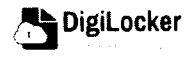

Page 1 of 14

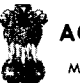

Ministry of Education, Government of India

### Contents

#### **Contents**

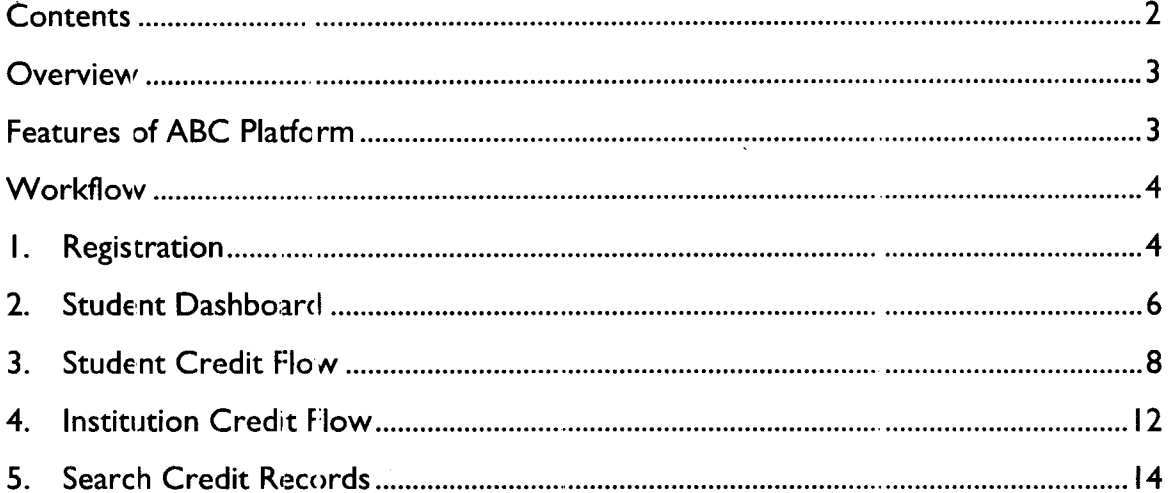

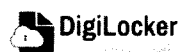

## s

#### **Overview**

Government of lndia, Under National Education Policy-2020, intends to enable students across the nation with the "Academic Bank of Credits" (ABC) system for fulfilling their thirst for knowledge by providing academic flexibility to pick and modify their educational paths, link diverse disciplines, and; assist them in acquiring the proper foundations and building blocks for their ambitions.

The "Academic Bank of Credits" (ABC) is an educational digital platform created to facilitate students' seamless mobility between or within degree-granting Higher Education lnstitutions (HEIs) through a formal system of credit recognition, credit accumulation, credit transfers, and credit redemption in order to promote distributed and flexible teaching and learning. The ABC platform will provide students with the opportunity to register for a unique ABC lD, an interactive dashboard to see their credit accumulation, and options to begin a choice-based credit transfer mechanism. ln addition, the student self-registration module will enable accurate identification of candidates who want to check and transfer their credits depending on their needs.

The ABC platform allows for the development of numerous roles, such as creation of student and academic accounts, to arrange credit accumulation and exchange at various levels. The main objective of this documentation is to provide students and academic institutions with step-by-step instructions and to acquaint them with the registration procedqre and all the functions of ABC application.

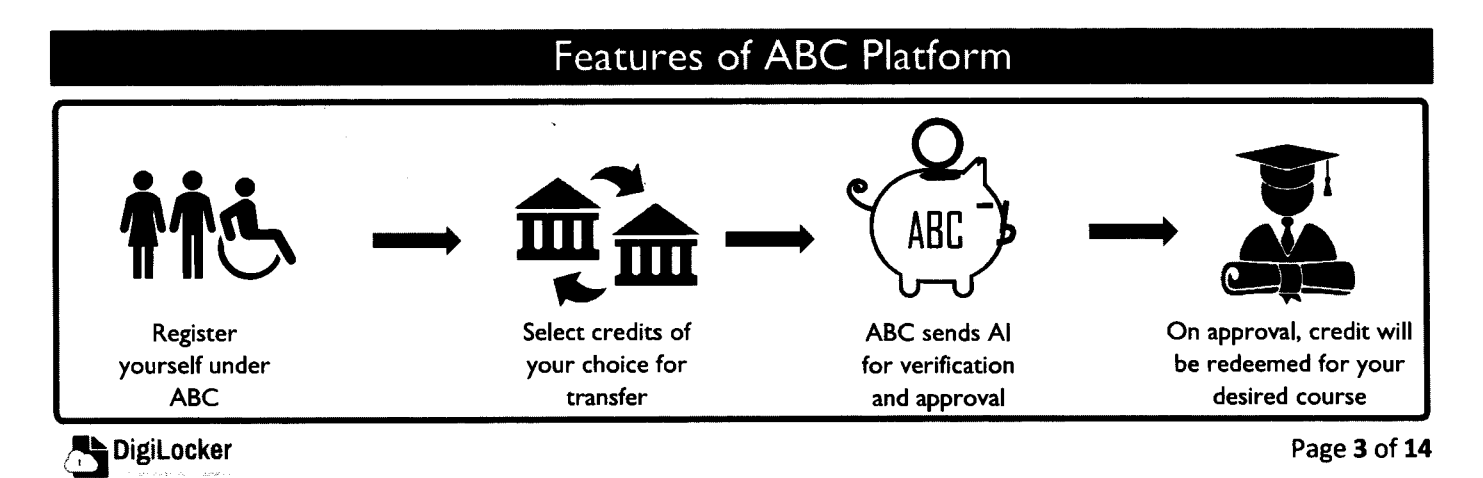

## user Manual ffi and the set of the set of the set of the set of the set of the set of the set of the set of th<br>In the set of the set of the set of the set of the set of the set of the set of the set of the set of the set o

**ACADEMIC BANK OF CREDITS** Ministry of Education, Government of India

The following features will be available for the students in the ABC application:

- Registration for a unique ABC ID (which can be shared between Academic Institutions for any course)
- Viewing of total credit accumulated under one window
- . Selection of multiple credits of convenience for transfer or redemption
- Viewing of the Transfer request status
- Reinitiating credit transfer at their conveyance.

### Workflow

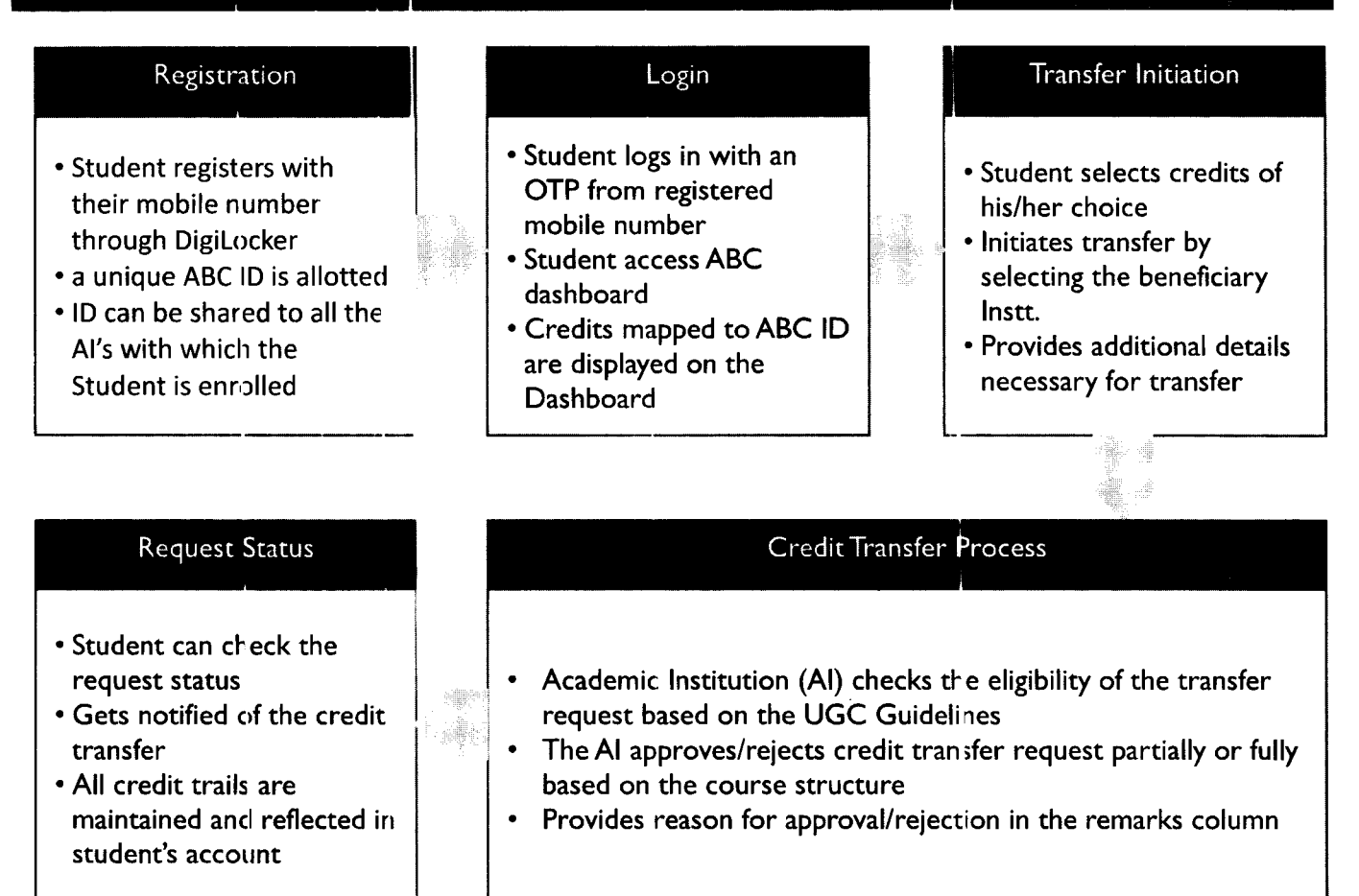

#### 1. Registration

• Students can register by logging in at www.abc.digilocker.gov.in

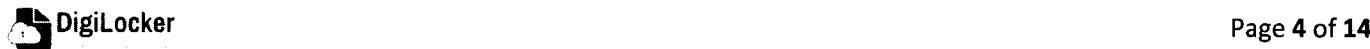

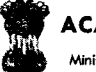

#### **ACADEMIC BANK OF CREDITS**

Ministry of Education, Government of India

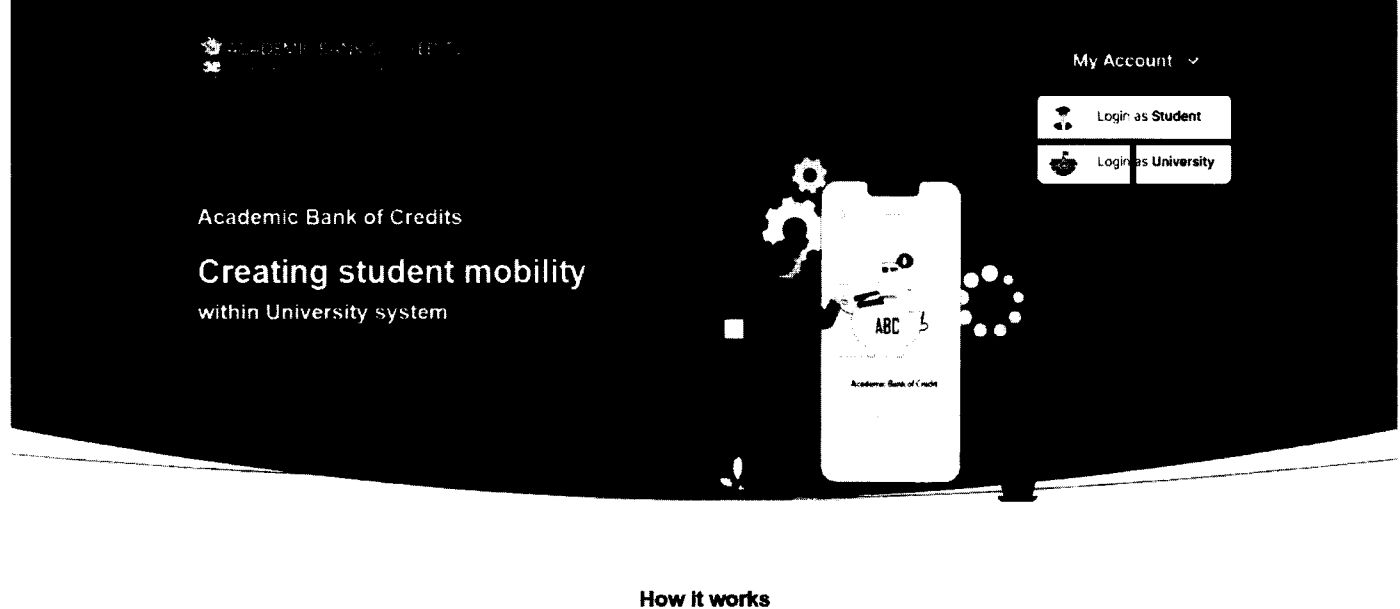

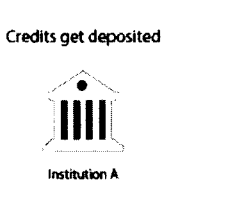

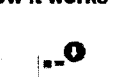

ABC Seminar 1

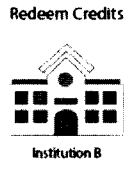

- Click on My Account  $\rightarrow$  Login as Student  $\bullet$
- Click on "Sign up with DigiLocker"  $\rightarrow$  Enter valid mobile number  $\rightarrow$  An OTP is sent at the phone number via SMS  $\rightarrow$  Enter the OTP and click on "Continue" button  $\rightarrow$  Enter Security PIN set created during Sign Up and click "Submit" Button

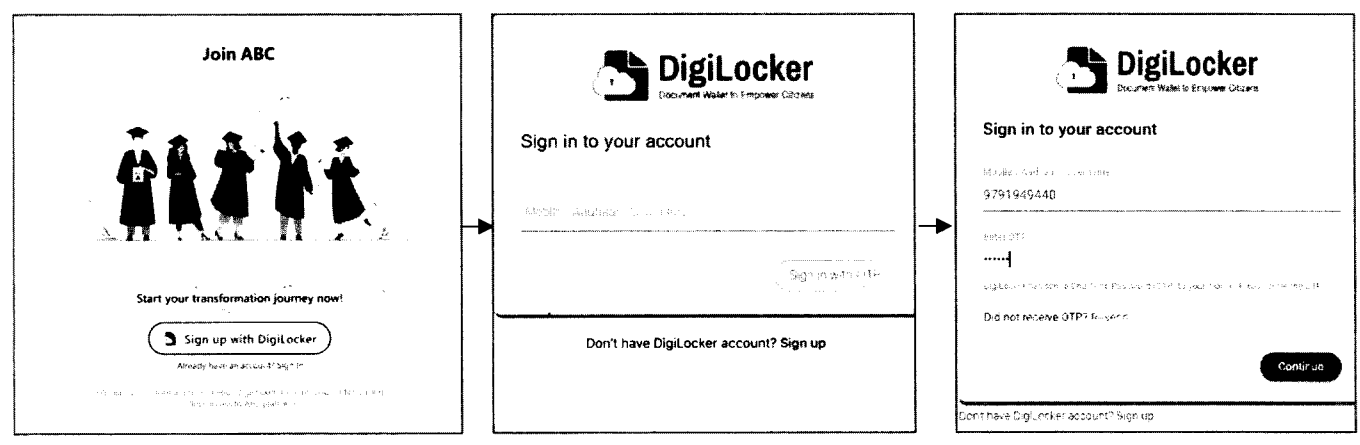

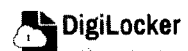

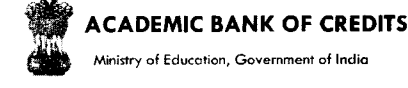

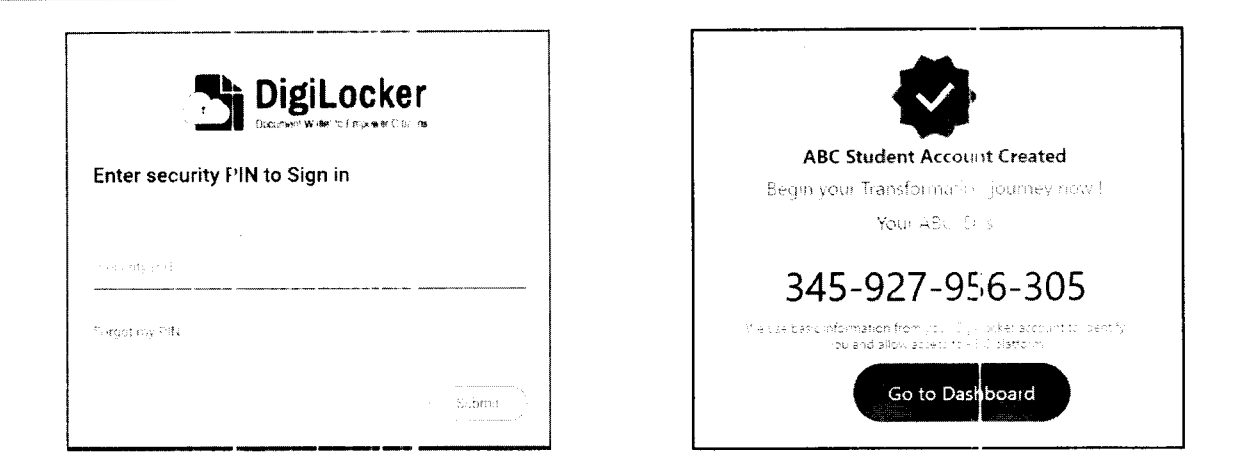

You will be prompted with ABC student account creation window

#### **Student Dashboard** 2.

Click on the "Go to Dashboard" button  $\rightarrow$  ABC will try to fetch any ABC ID linked  $\bullet$ Credit data (but for the new user it generally shows a "No, Credits added yet" window.

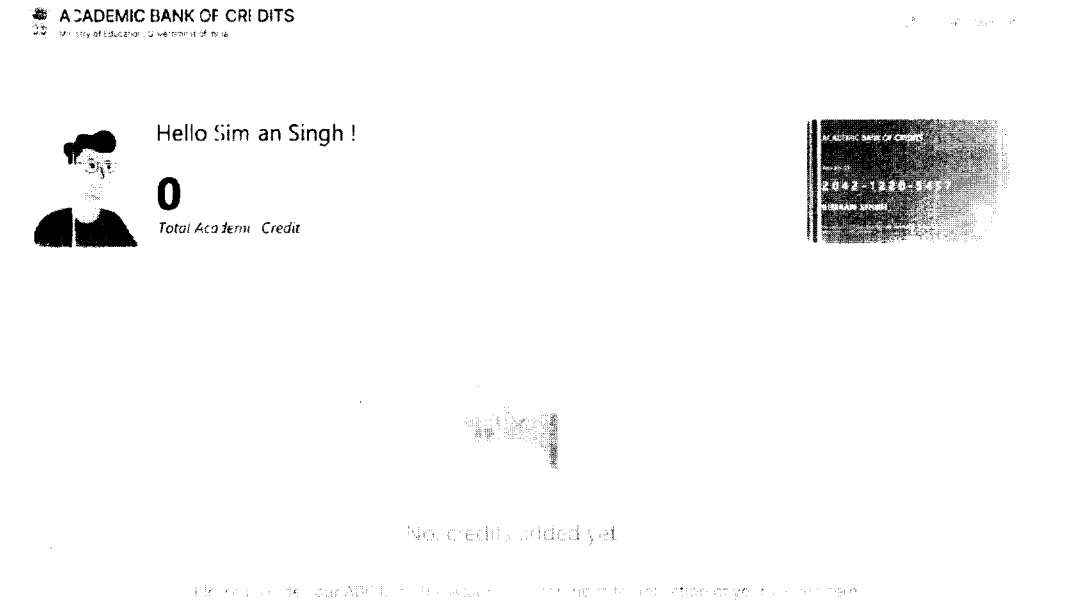

• Student must provide this ABC ID to the corresponding academic institutions where they are pursuing/completed their courses from, in order to enable the academic institutions to upload credits against student's ABC ID on DigiLocker - National Academic Depository.

. Once an academic record along with the credit score is uploaded by the academic institutions, the credit score will be reflected in the student's ABC account automatically as shown in the following window.

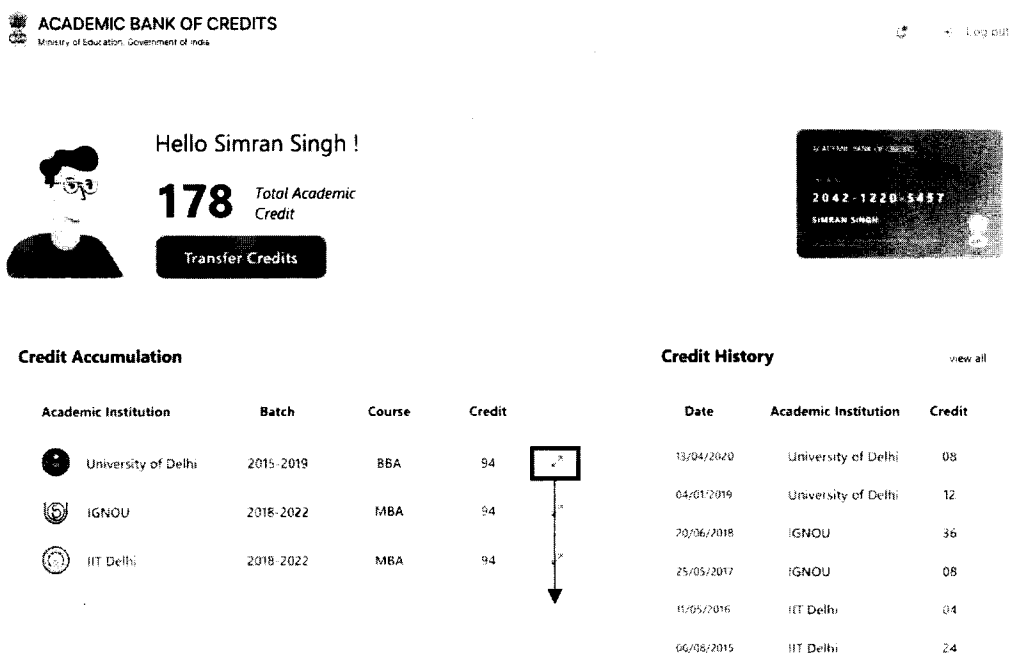

• Detailed Subject wise credit distribution can be viewed by pressing the expand button of the "Credit Accumulation" window

← Credit Accumulation for University of Delhi

 $k^{\lambda}$ 

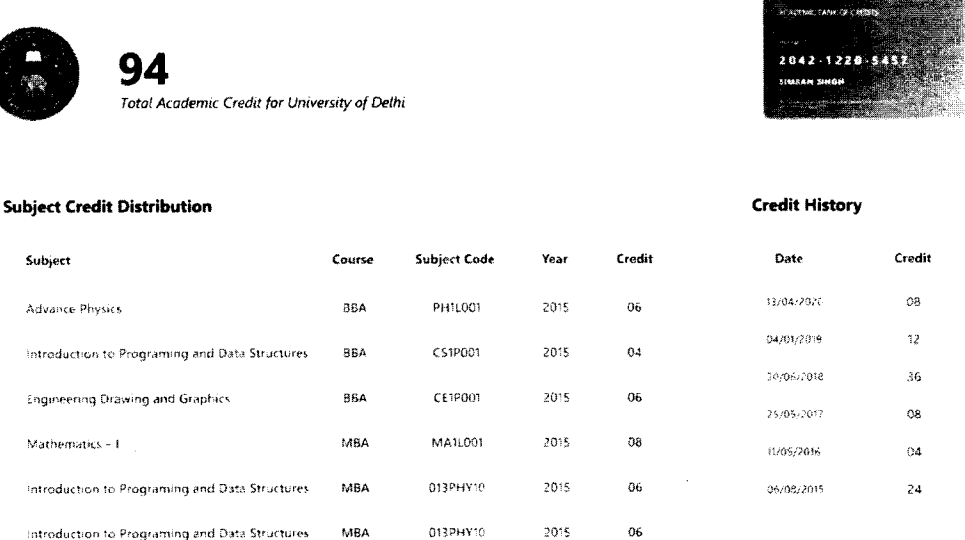

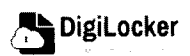

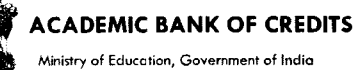

#### **Student Credit Flow** 3.

- Students can initiate credit transfer process from their dashboard.
- Click on "Transfer Credits" button appearing on the home screen

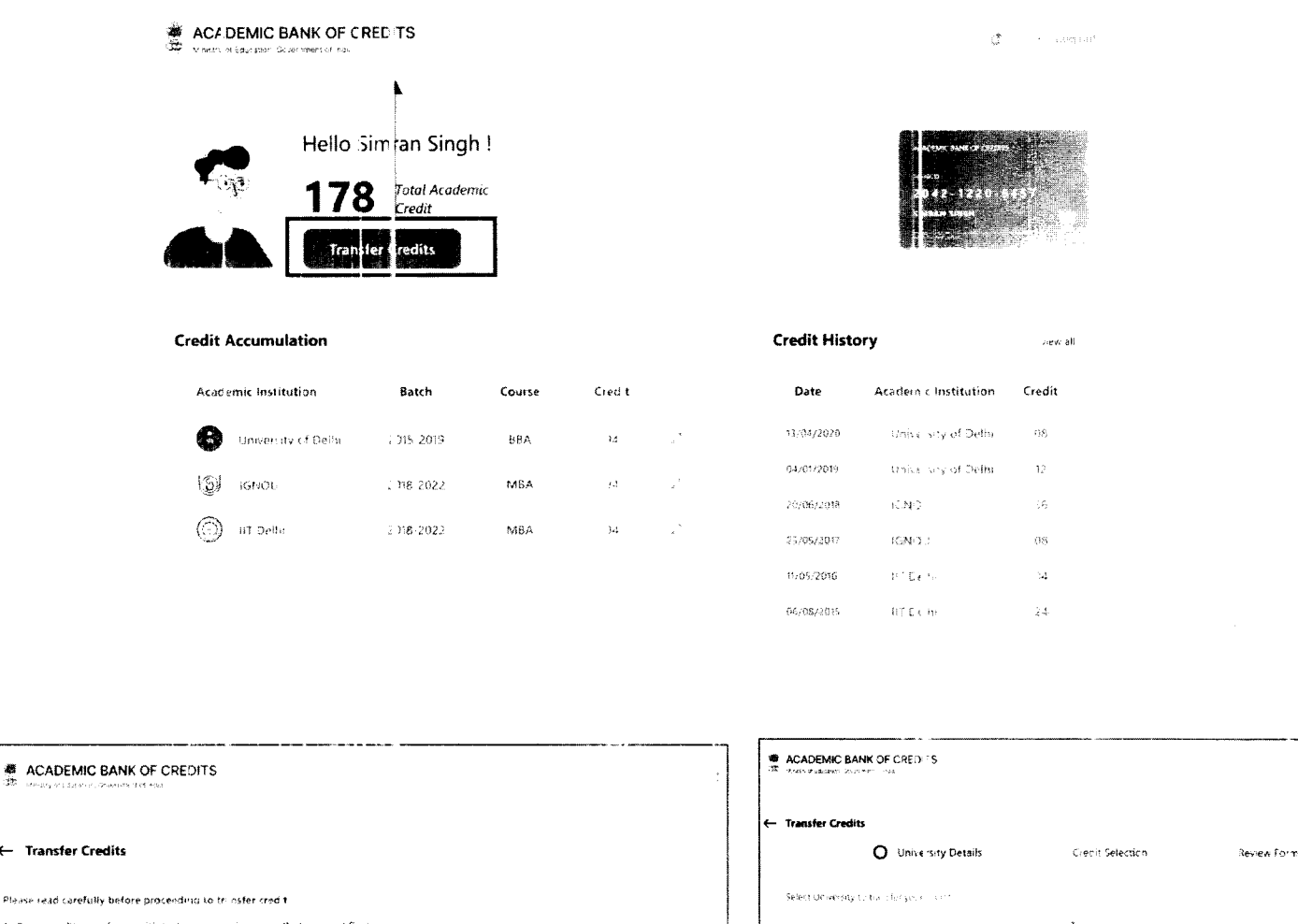

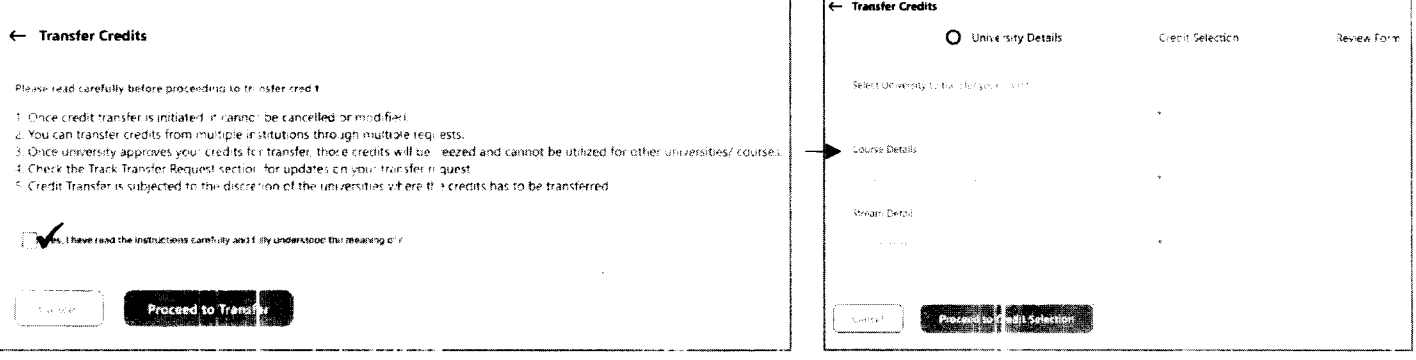

- Click on the checkbox  $\checkmark$  to provide your consent to the terms and conditions the conditions (please read them carefully)  $\rightarrow$  Proceed to Transfer
- Select "University to transfer your credit", "Course Details" and "Stream Detail"  $\rightarrow$ **Proceed to Credit Selection**

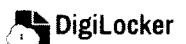

**ACADEMIC BANK OF CREDITS** 

Ministry of Education, Government of India

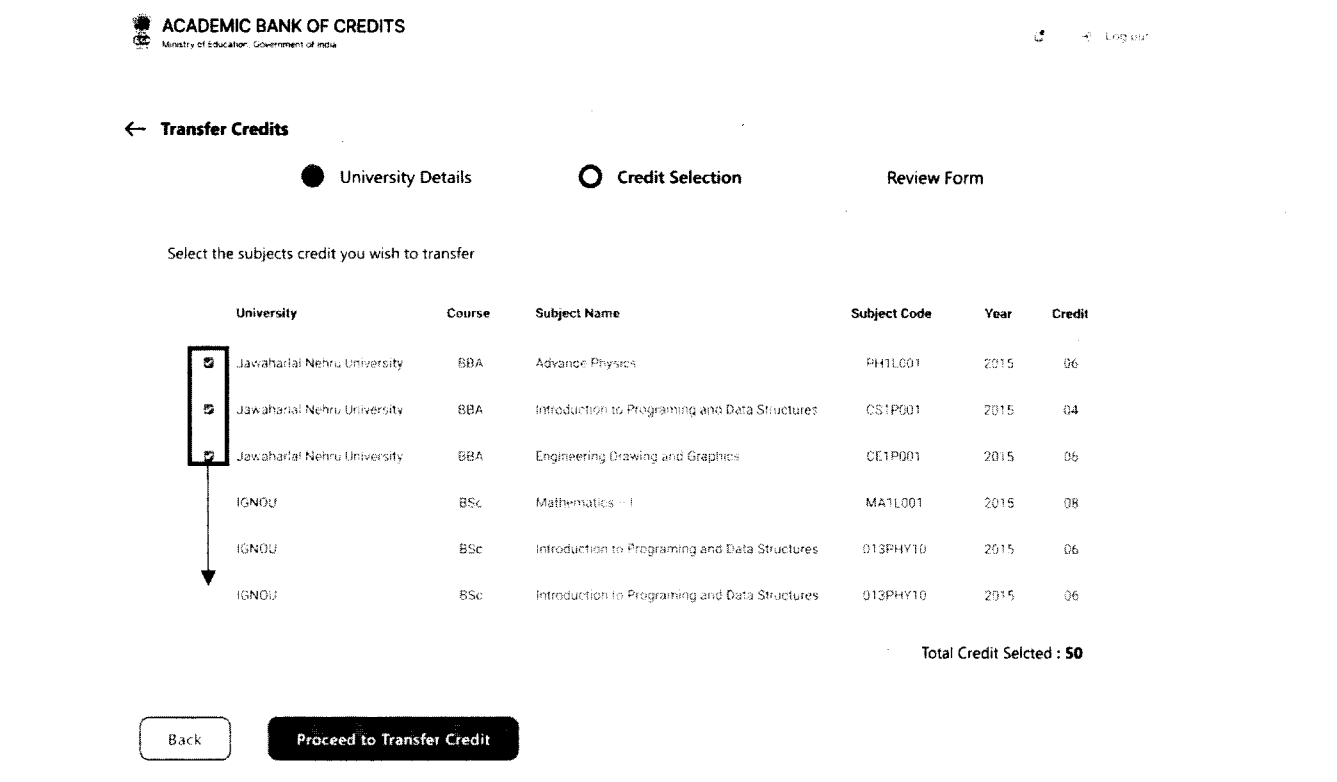

• Select z the subject credits you wish to transfer by clicking on the checkboxes (multiple selection is possible)  $\rightarrow$  Proceed to Transfer Credit

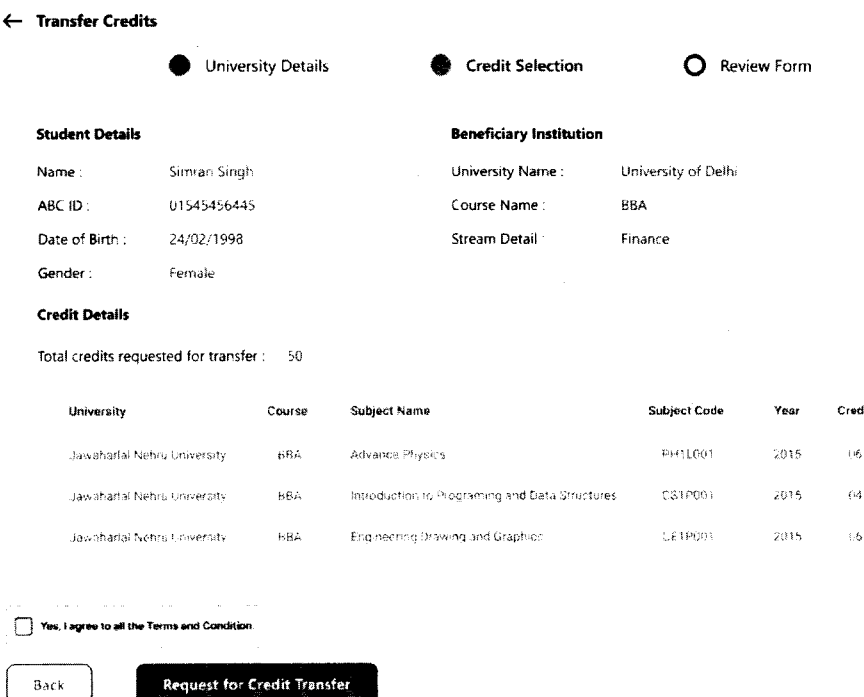

• Review the subject credits selected  $\rightarrow$  click on the checkbox to agree the terms and conditions → Proceed for Credit Transfer

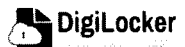

- **ACADEMIC BANK OF CREDITS** Ministry of Education, Government of India
- a dialogue box will be prompted (please read it carefully before proceeding)  $\rightarrow$  Click on the Request Tab (The request will be sent with a Transfer Request ID)

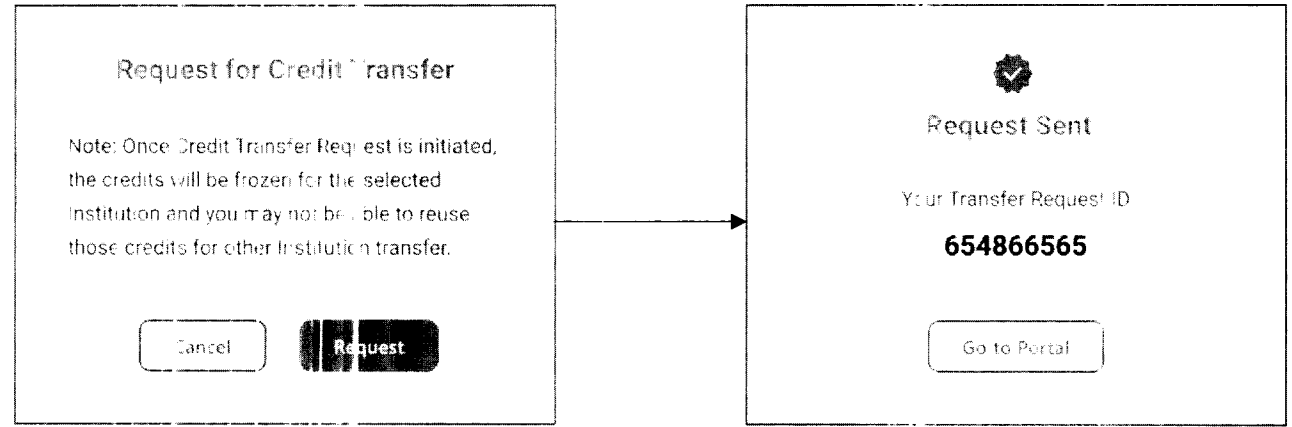

• Back on the Home screen, you will now see "Check Request Status" button  $\rightarrow$  click to view the Transfer Request status (until processed, it will show status as "pending")

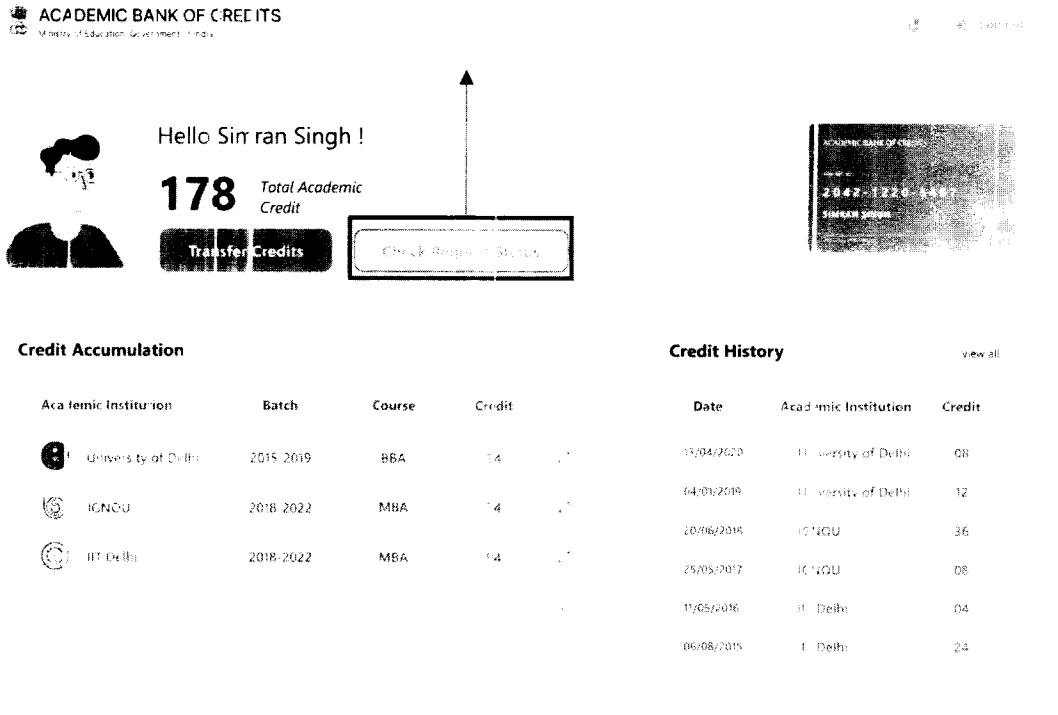

Details can be viewed by pressing the expand  $\mathbf{z}^n$ "Transfer Request Status" window

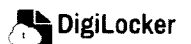

button appearing on the

**ACADEMIC BANK OF CREDITS** .<br>Ministry of Education, Government of India

← Transfer Request Status

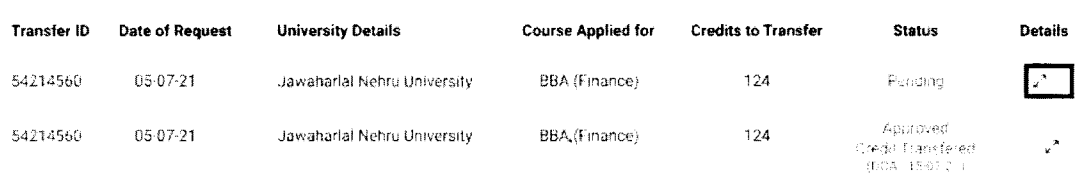

• Sample windows for the status: Pending, Approved and Rejected (for approval and rejection, your will get the academic institutions' comments/remarks)

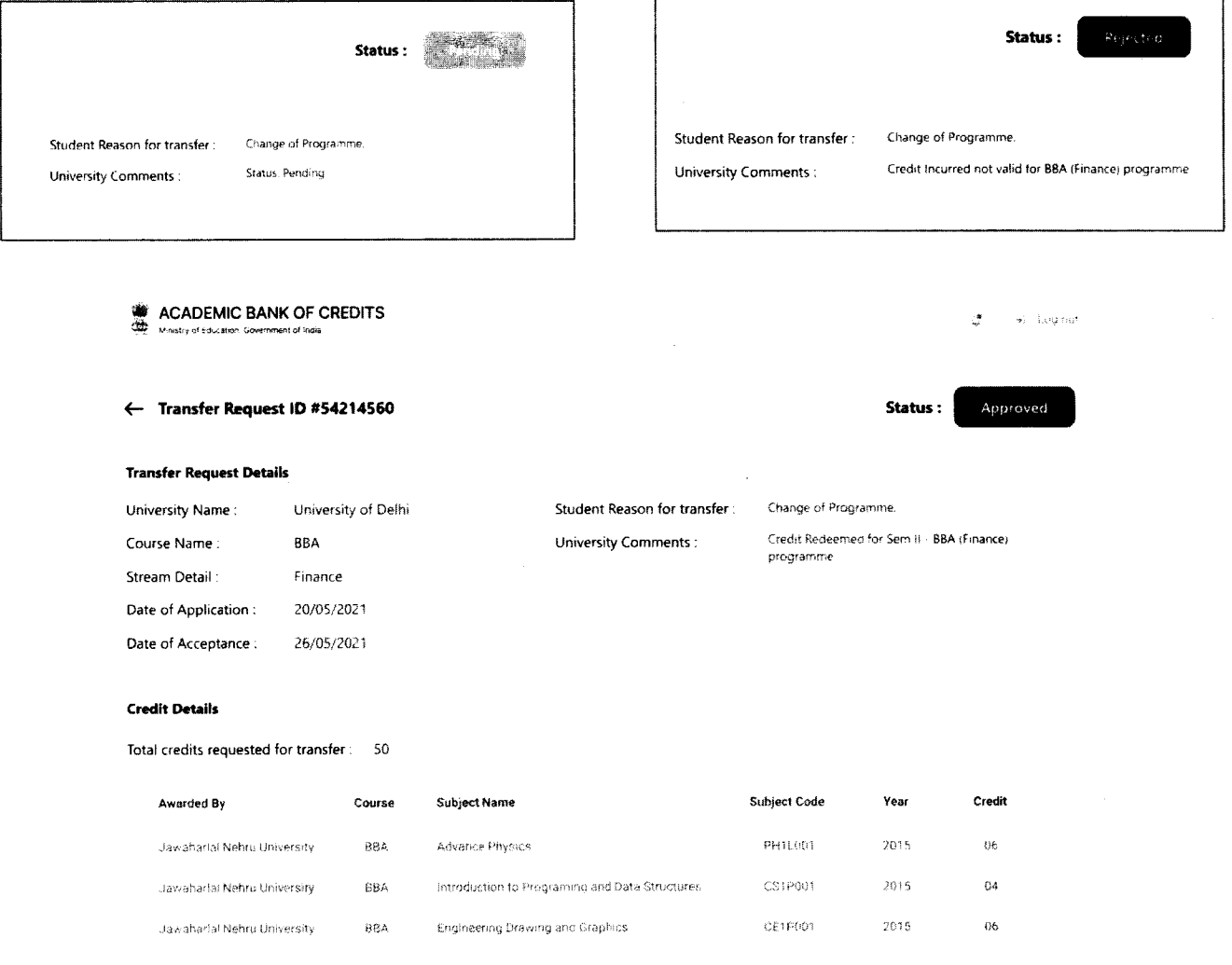

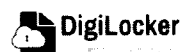

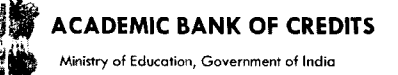

#### 4. **Institution Credit Flow**

- Only ABC Institutions can process transfer requests. Registration of an Academic Institution will be done via DigiLocker NAD system.
- Academic Institutions -> Click on "Academic Bank of Credits"

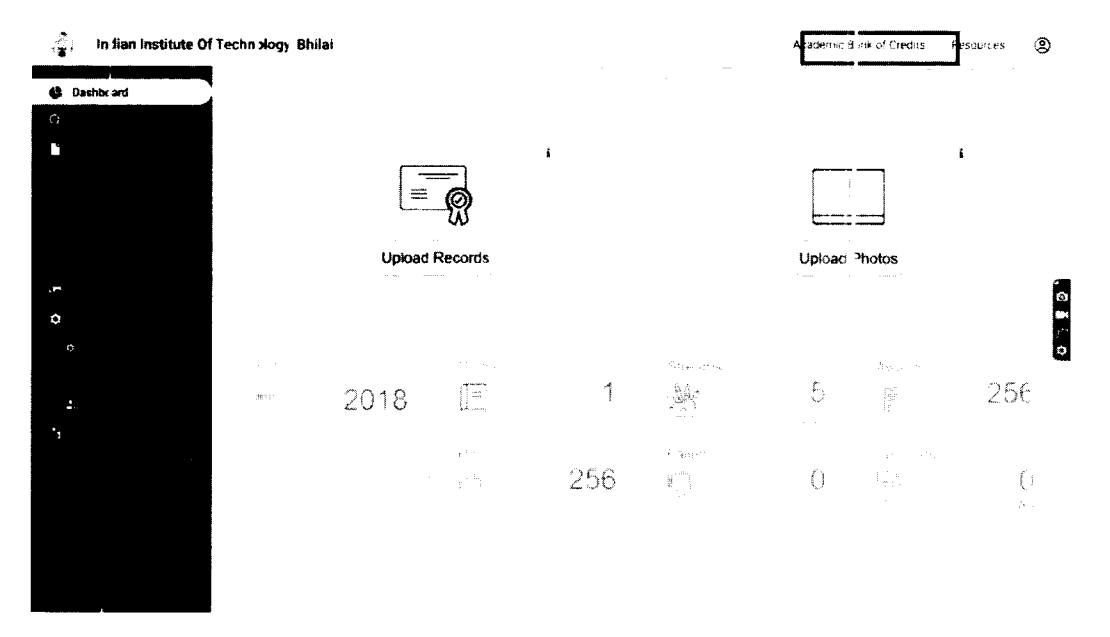

All Credit Transfer Requests and their corresponding status will be shown on the  $\bullet$ dashboard

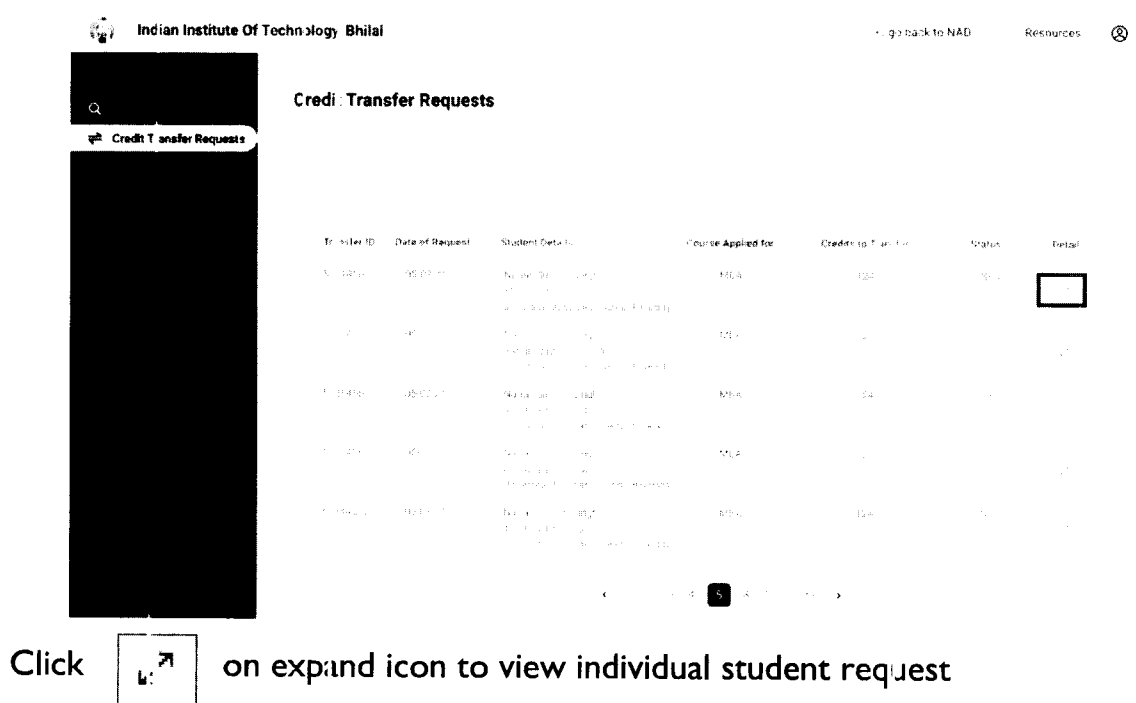

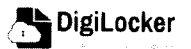

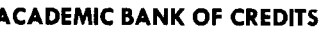

istry of Education, Government of India

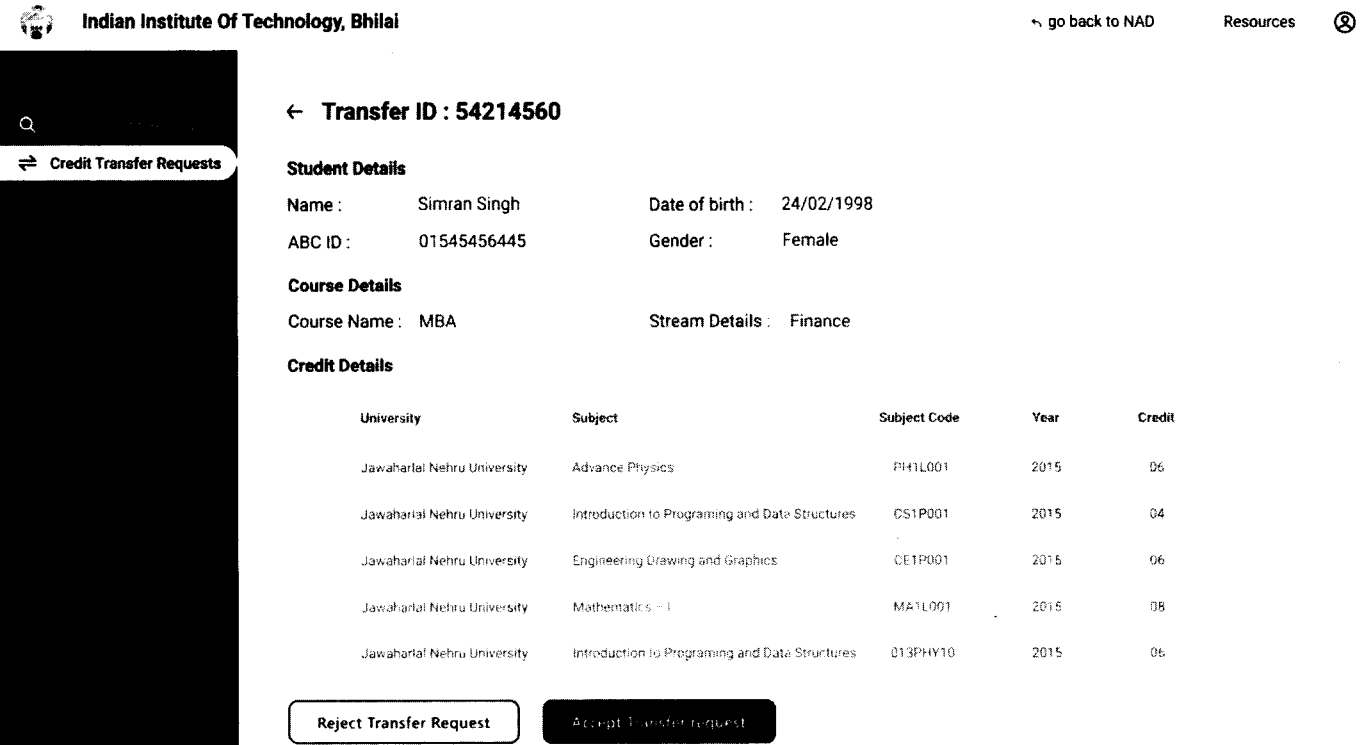

• Institution will either approve/reject the transfer request.

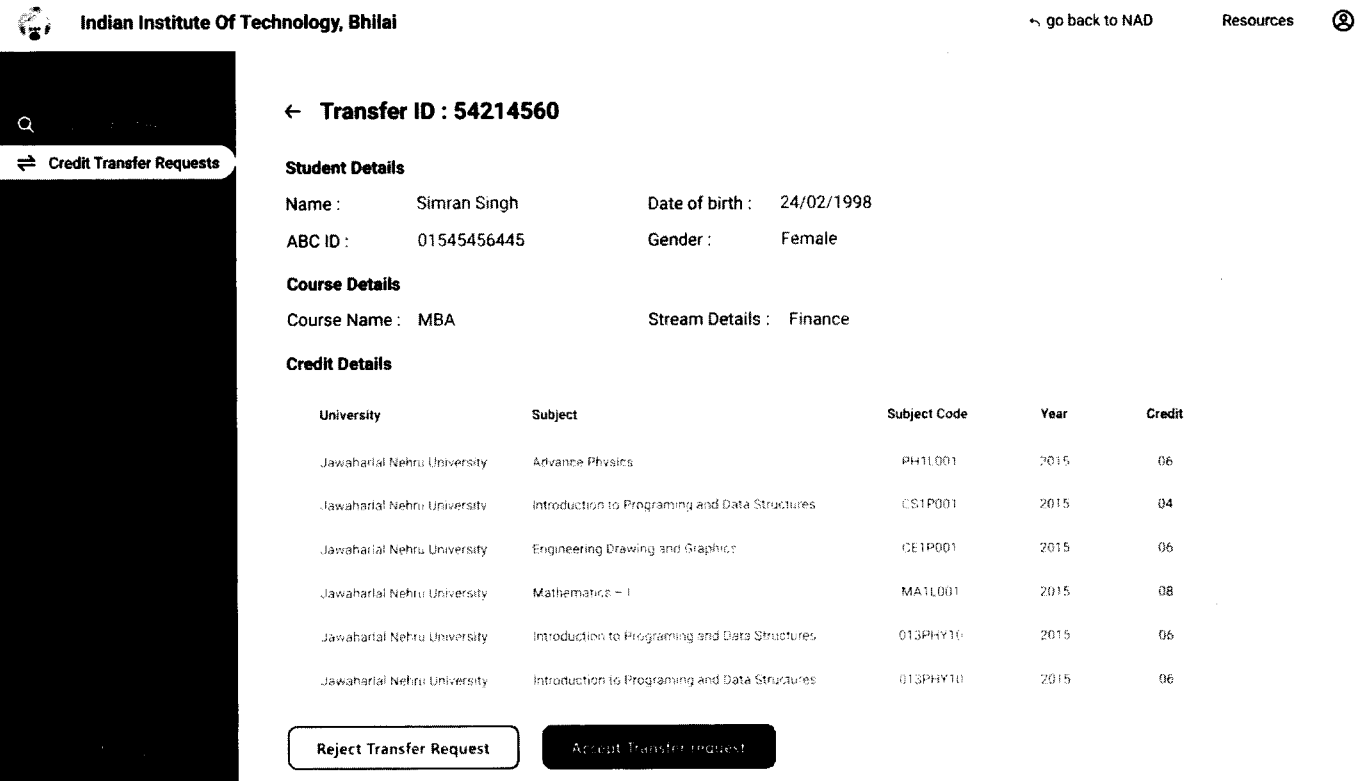

• Academic Institutions will provide reason/remarks for acceptance/rejection.

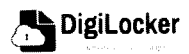

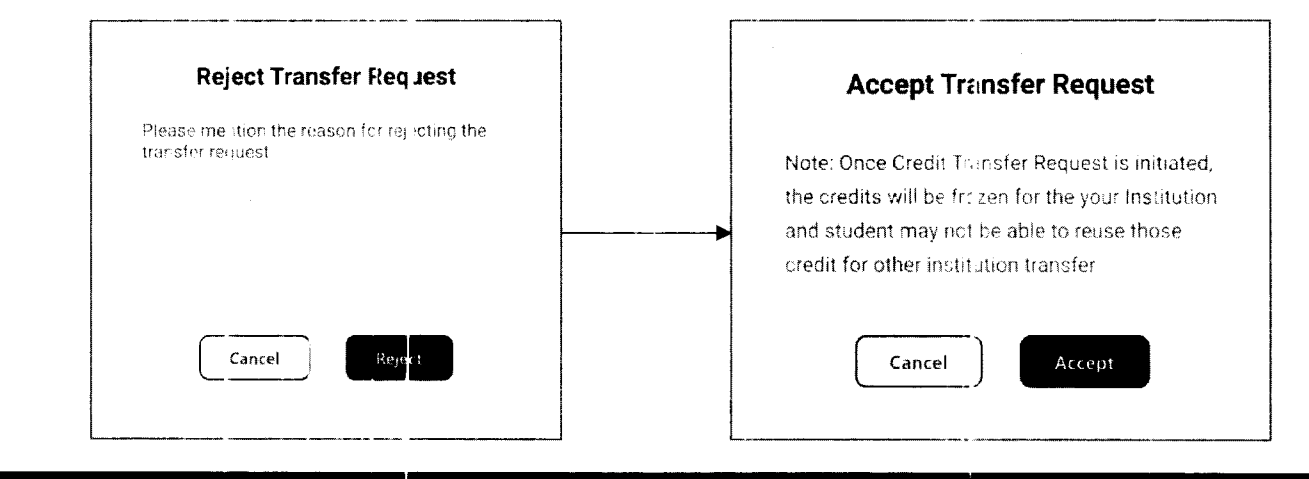

### Search Credit Records

Academic Institutions can search for student credit records by using their ABC IDs.  $\bullet$ 

ᡃ.

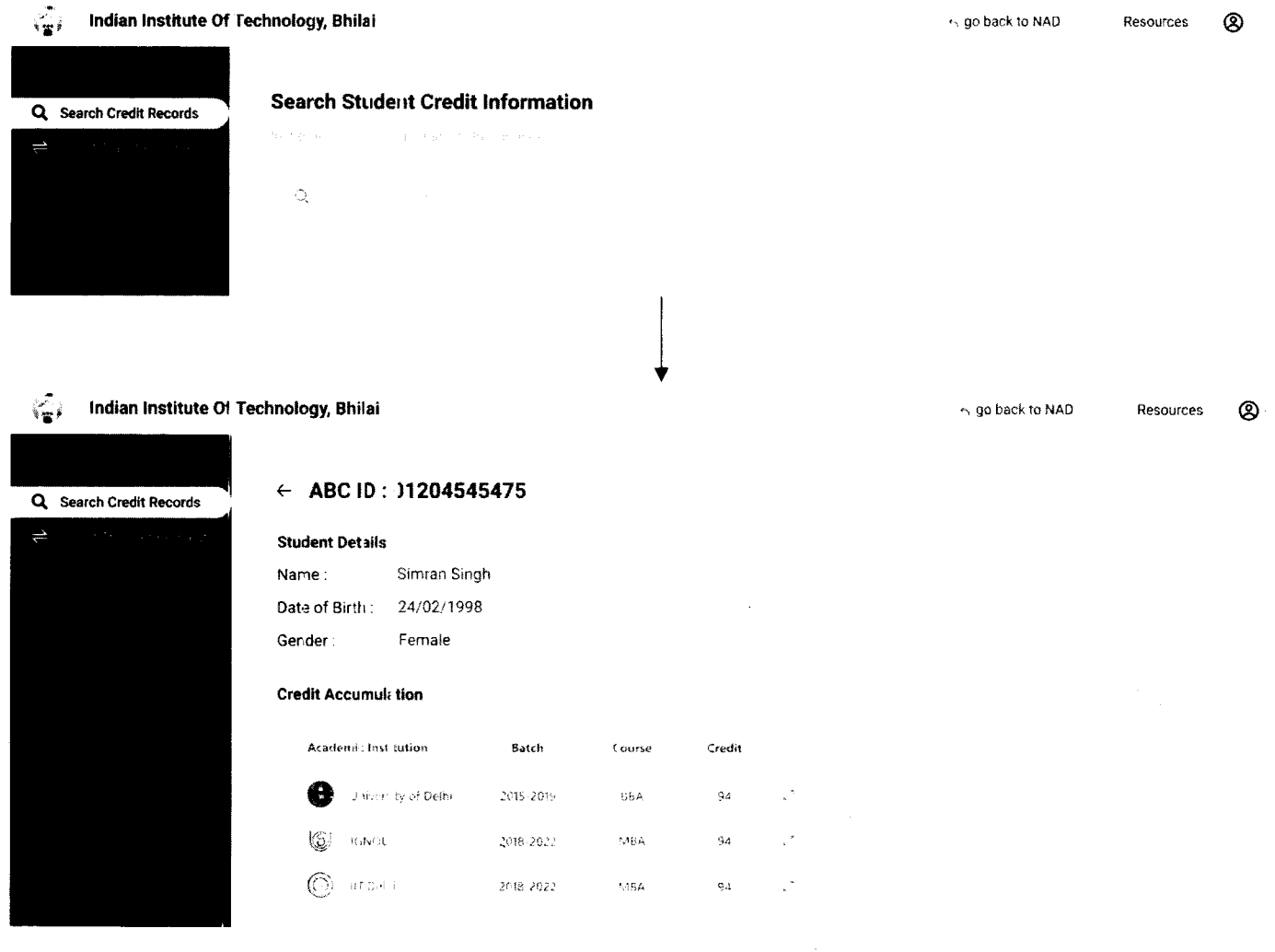

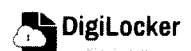